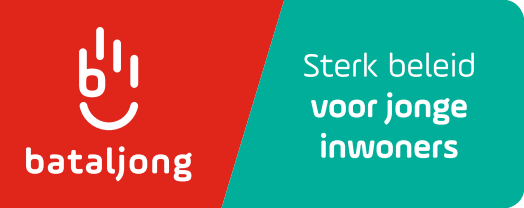

# **Vragenlijsten Forms Jeugdmonitor**

### Tips om te werken met de vragenlijsten in Forms

27 februari 2024, Ilse Holvoet

## **Voor je begint**

De Jeugdmonitor is een vragenlijst die is opgemaakt voor de Vlaamse overheid. Tot begin 2024 boden zij dit aan op [Jeugdmonitor \(vlaanderen.be\).](https://jeugdmonitor.vlaanderen.be/site/) Echter door problemen met de cyberveiligheid en gebruiksvriendelijkheid is besloten om de vragenlijst offline te halen. Daarom biedt Bataljong dezelfde vragenlijsten voor kinderen en tieners nu voorlopig aan via Forms.

*Let op: Forms biedt de mogelijkheid om zelf nog te sleutelen aan de vragenlijst, maar we willen uitdrukkelijk vragen om niéts te veranderen aan de vragen die uit de Jeugdmonitor komen.* 

#### **Wat je wél mag veranderen in de vragenlijst**

Bataljong heeft een eerste vraag toegevoegd waar kinderen hun **school** kunnen invullen. Daar moet je de antwoordopties nog aanpassen naar de scholen in jullie gemeente. Deze vraag kan helpen om nadien de resultaten op te splitsen naar school.

*Let op: je mag aan de hand van de profielvragen niét kunnen achterhalen van welk kind een bepaald antwoord is. Je vraagt dus beter niét naar de klas. Hou het bij school en geboortejaar (is standaardvraag).* 

In het sjabloon zie je op veel plaatsen **[stad/gemeente]** staan. Het is de bedoeling dat je dit vervangt door de naam van de gemeente waarvoor je de bevraging aanmaakt.

Bij de vraag **'Waar woon je?'** pas je de antwoordmogelijkheden aan naar de namen van de eventuele deelgemeenten, of buurten of wijken die voor jullie relevant zijn.

#### **Beslis welke groepen kinderen welke thema's invullen**

De vragenlijst bestaat uit volgende onderdelen:

- Algemene vragen
- Thematische vragen over:
	- $\rightarrow$  Spelen, buiten zijn, dingen doen met je vrienden ('spelen')
	- → Mijn school en hobby's ('school en hobby's')
	- → Iets doen voor andere mensen, zorgen voor mijn buurt ('buurt')

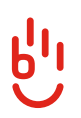

• Algemene vragen na de thematische vragen

We raden aan om voor kinderen uit het **derde en vierde leerjaar** één thema te kiezen. Kinderen uit het **vijfde en zesde leerjaar** kunnen twee thema's kiezen.

Denk op voorhand dus goed na welke thema's je aan welke groep wil voorleggen.

In de vragenlijst staat bij de thematische vragen als eerste de vraag of ze de opdracht kregen om dit thema in te vullen. Als dat zo is, dan krijgen ze de vragen van dat thema te zien. Als dat niet zo is, dan springen ze naar het volgende thema, waar ze opnieuw deze vraag krijgen.

*De opbouw met een keuzevraag per thema zorgt ervoor dat je slechts één vragenlijst nodig hebt om àlle groepen kinderen te bevragen. Zorg dat het voor de kinderen duidelijk is welke thema's ze verwacht worden in te vullen.* 

Het is geen ramp als ze een thema te veel invullen, omgekeerd kan het een gemiste kans zijn als ze een thema 'vergeten' in te vullen.

**Tieners** hebben hun eigen vragenlijst, met een paar extra vragen en enkele vragen die anders geformuleer zijn dan in de versie voor kinderen. Zij vullen sowieso alle thema's in.

*Op het einde van de rit heb je dus één Excel met de resultaten van de kinderen en één Excel met de resultaten van de tieners.* 

#### **Interessante documenten op de Jeugdmonitor-website**

Op de website van de Jeugdmonitor vind je een handleiding voor begeleiders. Daarin lees je tips over de voorbereiding van de bevraging. De technische aspecten zijn niet meer van toepassing.

Je vindt er ook een brief aan de ouders, om hen te informeren over de bevraging.

## **De linken naar de vragenlijsten**

Via deze link kan je een kopie maken van de vragenlijst voor kinderen: [https://forms.office.com/Pages/ShareFormPage.aspx?id=sUvtTf9rs0Ku12o2pQO\\_eu](https://forms.office.com/Pages/ShareFormPage.aspx?id=sUvtTf9rs0Ku12o2pQO_euqvQpL_ha5Hh0cOr0V5aRZUMUw2RlJHQkZHV1BaNFNONTBTNDlQMklLQy4u&sharetoken=RRxmNkdkFULC4z6AtAOD)[qvQpL\\_ha5Hh0cOr0V5aRZUMUw2RlJHQkZHV1BaNFNONTBTNDlQMklLQy4u&sharetoken=RRxmNk](https://forms.office.com/Pages/ShareFormPage.aspx?id=sUvtTf9rs0Ku12o2pQO_euqvQpL_ha5Hh0cOr0V5aRZUMUw2RlJHQkZHV1BaNFNONTBTNDlQMklLQy4u&sharetoken=RRxmNkdkFULC4z6AtAOD)[dkFULC4z6AtAOD](https://forms.office.com/Pages/ShareFormPage.aspx?id=sUvtTf9rs0Ku12o2pQO_euqvQpL_ha5Hh0cOr0V5aRZUMUw2RlJHQkZHV1BaNFNONTBTNDlQMklLQy4u&sharetoken=RRxmNkdkFULC4z6AtAOD)

Via deze link kan je een kopie maken van de vragenlijst voor tieners: [https://forms.office.com/Pages/ShareFormPage.aspx?id=sUvtTf9rs0Ku12o2pQO\\_eu](https://forms.office.com/Pages/ShareFormPage.aspx?id=sUvtTf9rs0Ku12o2pQO_euqvQpL_ha5Hh0cOr0V5aRZUNzRRVVdOOUZFUUMwNkU3UlZMWFdZS01BUS4u&sharetoken=t2PoqN3NhBa2PlkJWaMi)[qvQpL\\_ha5Hh0cOr0V5aRZUNzRRVVdOOUZFUUMwNkU3UlZMWFdZS01BUS4u&share](https://forms.office.com/Pages/ShareFormPage.aspx?id=sUvtTf9rs0Ku12o2pQO_euqvQpL_ha5Hh0cOr0V5aRZUNzRRVVdOOUZFUUMwNkU3UlZMWFdZS01BUS4u&sharetoken=t2PoqN3NhBa2PlkJWaMi)[token=t2PoqN3NhBa2PlkJWaMi](https://forms.office.com/Pages/ShareFormPage.aspx?id=sUvtTf9rs0Ku12o2pQO_euqvQpL_ha5Hh0cOr0V5aRZUNzRRVVdOOUZFUUMwNkU3UlZMWFdZS01BUS4u&sharetoken=t2PoqN3NhBa2PlkJWaMi)

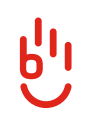